### Lucrarea de laborator 1 **Generarea şi vizualizarea semnalelor**

*Scop:* Familiarizarea cu funcţiile de bază ale unui osciloscop şi generator de semnal. Reglarea și măsurarea parametrilor specifici ai semnalelor de test.

# **Breviar teoretic**

Osciloscopul este un aparat care permite vizualizarea valorii instantanee a unei tensiuni electrice  $u(t)$  în funcție de timp și măsurători cantitative de tensiune și timp pe această formă de undă. În lucrare se utilizează osciloscopul digital Tektronix TDS1001, particularităţile care urmează fiind legate de acest model.

Pentru vizualizarea semnalelor, generatorul va fi conectat la osciloscop printr-un cablu cu conectori de tip BNC.

 În Figura 1 se poate vedea un exemplu de cablu cu conector BNC la un capăt și conectori de tip crocodil la celălalt capăt. Acesta este un cablu folosit uzual în laborator. De asemenea, în Figura 2 este prezentat un conector de tip BNC. Se poate observa că acest conector are un ecran metalic (partea exterioară), care este în conexiune cu crocodilul negru, precum și un pin metalic central, care este conectat cu crocodilul de culoare roșie.

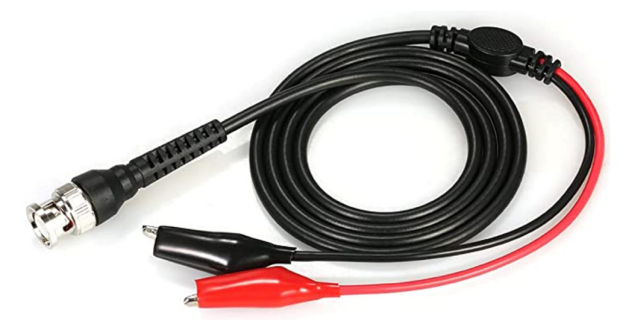

*Figura 1. Cablu BNC-crocodili Figura 2. Detaliu mufă BNC* 

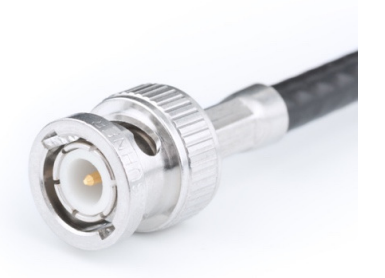

*Observatie 1:* Aparatele care au iesire sau intrare cu mufă de tip BNC și care generează sau primesc un semnal de tip tensiune, au ecranul exterior conectat la masa aparatului (Ground), adică la potențialul de referință de zero volți. Crocodilul negru va avea deci potentialul electric 0 și crocodilul roșu va avea un potențial diferit de zero.

## **Principalii parametri ai unui semnal periodic**

Așa cum s-a menționat anterior, semnalele care vor fi analizate în lucrare sunt generate de generatorul de semnal. Semnalele generate vor fi semnale periodice. Principalii parametrii ai unui semnal periodic sunt (Figura 3):

- perioada şi frecvența de repetiție în timp a unui semnal, *f = 1/ T*

- valoarea maximă a semnalului *Umax*
- valoarea minimă a semnalului *Umin*

- valoarea vîrf-vîrf (engl. *peak-to-peak*), domeniul de variație al semnalului  $U_V$  $U_{PP} = U_{max} - U_{min}$ ;

- valoarea medie, componenta continuă sau *offset*-ul semnalului *Umed* sau *UCC*
- valoarea de vîrf, sau amplitudinea semnalului  $U_0 = U_{max} U_{CC} = U_{CC} U_{min}$

**Observație 1:** dacă U<sub>CC</sub> = 0, amplitudinea, valoarea maximă și cea minimă sînt egale în modul.

*Observație 2*: Unitatea de măsură V<sub>VV</sub> (*engl.* V<sub>PP</sub>) nu definește "alt tip de volt" ci înseamnă limitele între care se măsoară tensiunea în volți, și anume vîrf-la-vîrf. Ea este utilizată pt a elimina orice confuzie. Unele aparate specifică amplitudinea ca valoare de vîrf, altele ca valoare vîrf-la-vîrf, distincția făcînduse după unitatea de măsură.

 - alți parametri pentru anumite forme de semnal, de exemplu pt. **semnal dreptunghiular:**

• factorul de umplere (*duty cycle*)  $\eta = \tau/T$  ( $\tau$  reprezintă durata impulsului de nivel mare, iar T perioada semnalului) ,

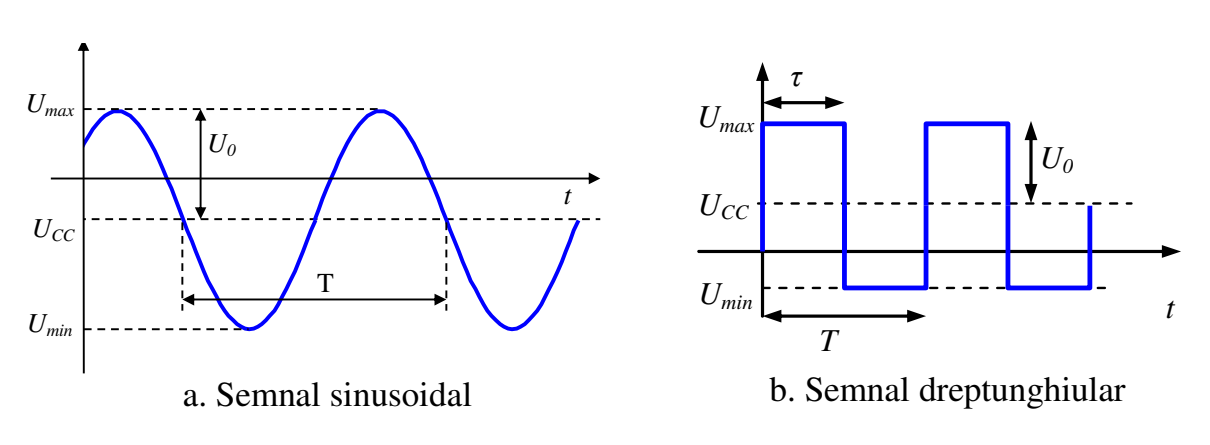

• timpul de creștere / de cădere ( *trise* , *tfall* )

*Figura 3. Semnale periodice: sinusoidal, dreptunghiular* 

### **Reglajele osciloscopului**

Osciloscopul este un aparat care permite vizualizarea formei de undă în domeniul timp a semnalelor de tip tensiune, *u(t).* Pentru afișarea formei de undă, osciloscopul dispune de un ecran care este gradat în diviziuni, Figura 4. De obicei, ecranul osciloscopului este împărțit în 8 diviziuni pe verticală și 10 diviziuni pe orizontală. Fiecare diviziune este împărțită în 5 subdiviziuni, rezultînd pentru o subdiviziune o valoare de 0,2 diviziuni.

Deoarece pe ecranul osciloscopului va fi vizualizată variația în timp a unui semnal de tip tensiune, rezultă că pe *axa verticală a ecranului* se vor măsura *valori ale semnalului* exprimate *în volți*, iar *pe axa orizontală* vor fi măsurate *durate de timp* exprimate în *secunde*.

**Pe orizontală,** durata corespunzătoare lungimii unei diviziuni de pe ecran este reglabilă din exterior din butonul Cx **(coeficient de deflexie pe orizontală)**. Acesta este gradat în unităţi de timp pe diviziune [s/div]. Este valabilă următoarea relaţie dintre numărul de diviziuni *Nx* ocupate de un eveniment oarecare şi durata acestuia *tx :* 

$$
tx = Nx \cdot Cx
$$

**Pe verticală** se aplică tensiunea *U* pe borna exterioară Y. Se poate citi pe Y valoarea unei tensiuni *U* care ocupă *N*y diviziuni verticale pe ecran cu relatia:

$$
U = Ny \cdot Cy
$$

 Cy se numeşte **coeficient de deflexie pe verticală** și este gradat în unități de volt pe diviziune [V/div].

*Observație 1:* Valorile coeficienților de deflexie,  $C_x$ ,  $C_y$ , se pot regla din panoul de control al osciloscopului, Figura 5.

*Observație 2:* Prin modificarea coeficienților de deflexie se va modifica și imaginea semnalului vizualizat pe ecran. De exemplu, dacă se vizualizează un semnal sinusoidal cu amplitudine de 4V, amplitudinea semnalului va fi vizualizată pe două diviziuni  $(N_{\rm v1}=2 \,\rm{div})$  dacă se lucrează cu un coeficient de deflexie C<sub>y1</sub>=2V/div, dar va fi afișată pe patru diviziuni (N<sub>y2</sub>=4 div) dacă se modifică coeficientul de deflexie la valoarea de 1V/div  $(C_{v2}=1 \text{V}/\text{div})$ .

*Observație 3:* În exemplul anterior, modificarea coeficientului de deflexie conduce la modificarea modului de afișare a semnalului pe ecranul osciloscopului. Amplitudinea semnalului nu poate fi modificată decît de la generator.

*Exemplu*: O perioadă a sinusoidei din Figura 4 ocupă pe ecran 7 diviziuni pe orizontală, şi baza de timp este pe poziţia **Cx=5ms/div** (notată **M** pe ecran). Perioada semnalului sinsoidal este deci 35ms. Pe verticală, valoarea de vîrf ocupă 3 diviziuni, ceea ce la un **Cy= 2V/div** (notat **CH1** pe ecran) înseamnă 6V.

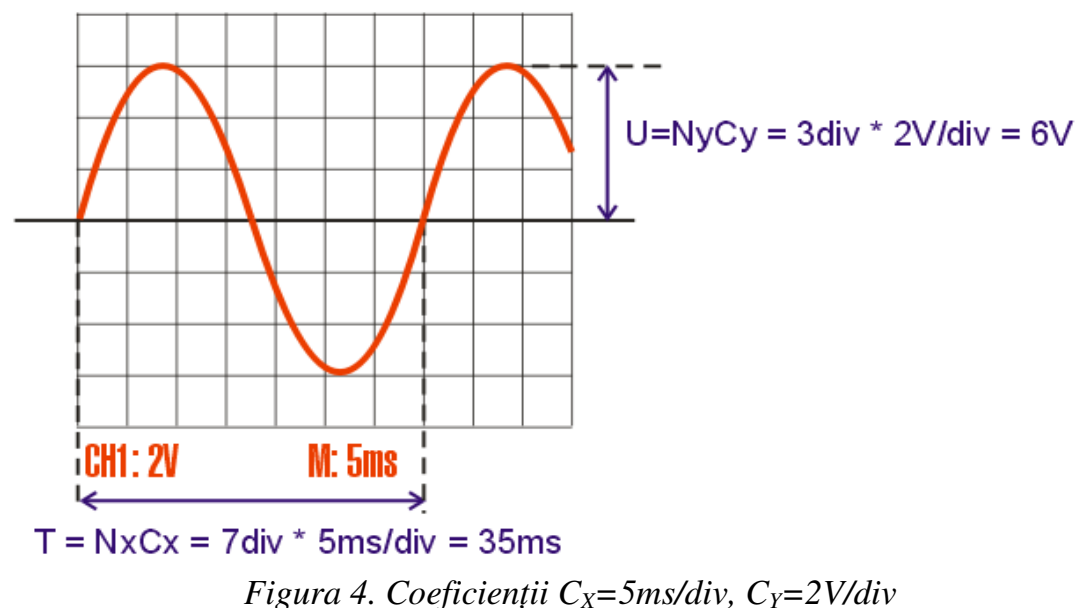

Valorile Cx, Cy se numesc *calibrate* și sunt de forma standard  $\{1, 2, 5\}$ \*10<sup>+/-K</sup>

pentru Cy, şi {1, 2.5, 5}\*10+/-K pentru Cx. Valorile calibrate ale coeficienților de deflexie pentru osciloscoapele uzuale sunt următoarele:

 $Cy \in \{5; 10; 20; 50; 100; 200; 500 \text{ mV/div}; 1; 2; 5 \text{ V/div}\}\$ 

Cx  $\in$  {5; 10; 25; 50; 100; 250; 500 ns/div; 1; 2,5; 5; 10; 25; 50; 100; 250; 500 μs/div; 1; 2,5; 5; 10, 25; 50; 100; 250; 500 ms/div, 1; 2,5; 5; 10 s/div}

## **Panoul frontal al osciloscopului**

 În Figura 5 este prezentată o imagine a panoului frontal al osciloscopului folosit în laborator. Se observă că, pe lîngă ecran, osciloscopul dispune de intrările de semnal și de o serie de butoane de control.

 Osciloscopul din familia TDS1000 are două intrări de semnal, **CH1** și **CH2**, ceea ce permite vizualizarea a două semnale simultan. Mai există și intrarea **EXT TRG**, care este folosită pentru a introduce un semnal de sincronizare externă. Acest semnal nu poate fi vizualizat pe ecran.

 Butoanele de control sunt grupate în funcție de rolul lor, așa cum se observă în Figura 5. Cele mai importante grupuri de butoane sunt cele care se referă la controalele pentru axa verticală (**VERTICAL)**, pentru axa orizontală (**HORIZONTAL**), respectiv pentru sincronizare, (**TRIGGER**). De asemenea, se observă că lîngă ecran, în partea dreapta a acestuia, se află *side screen menu buttons* , numite uneori și *Soft Keys,* care corespund unui meniu ce este afișat în partea dreaptă a ecranului. În funcție de meniul selectat, **CH1/CH2 MENU, HORIZ MENU,** sau **TRIG MENU,** pe ecran vor fi afișate cîmpurile de configurare corespunzătoare, ale căror valori vor putea fi controlate din *side screen menu buttons*.

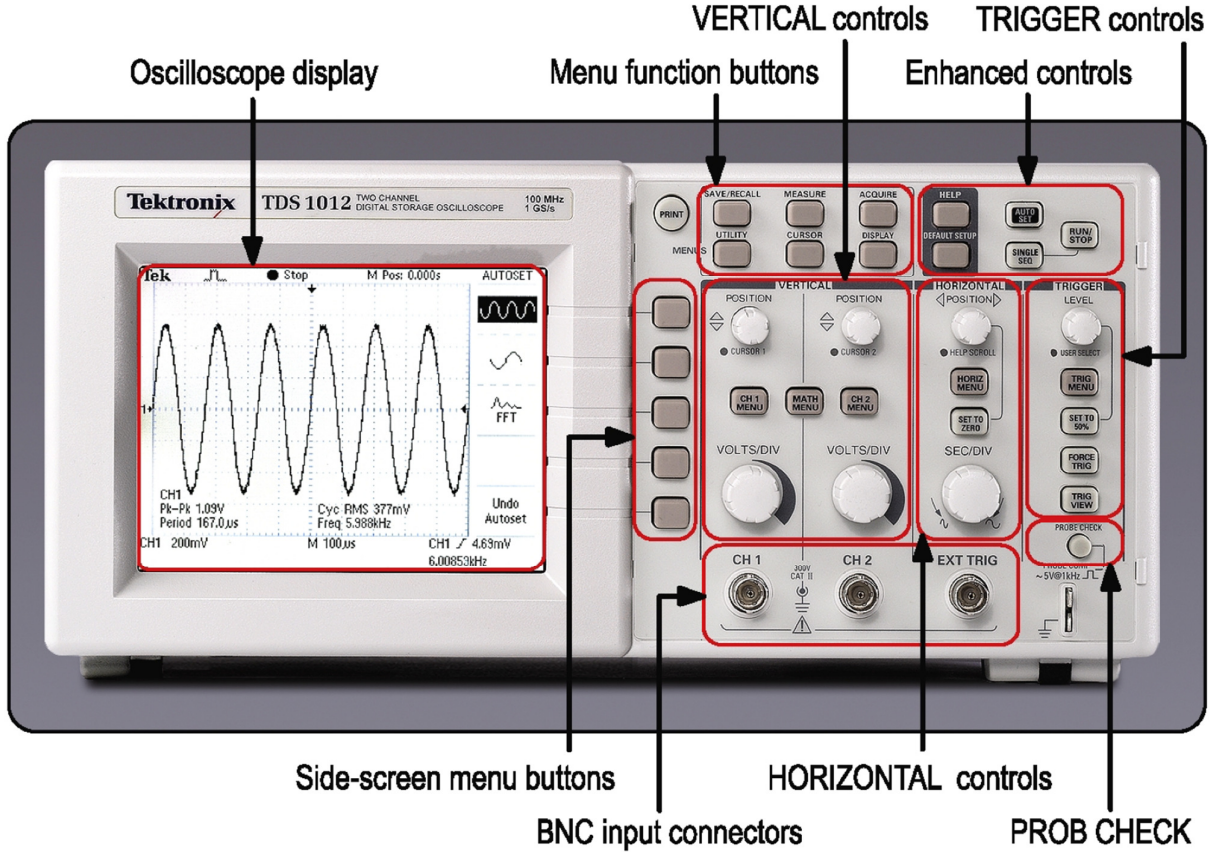

*Figura 5. Panoul frontal al osciloscopului [3]* 

## **Controalele VERTICAL**

Controalele pentru axa verticală sunt dublate, existînd cîte un set de controale pentru fiecare intrare a osciloscopului, **CH1,** respectiv **CH2**. Funcțiile controalelor sunt:

• **Butonul VOLTS/div** – buton rotativ ce permite reglarea coeficientului de deflexie pe verticală (Cy sau CH1 cum este afișat pe ecranul osciloscopului).

- **POSITION** buton rotativ ce permite deplasarea imaginii pe verticală. Atunci cînd se acționează butonul **POSITION** se va deplasa și indicatorul **1>** din stînga imaginii. Acesta indică unde se află pe axa **OY** tensiunea **0V.**
- **CH1/CH2 MENU** afișează meniul pentru reglajele verticale, Figura 6. Acest buton are și funcția de a porni sau opri (**ON/OFF**) afișarea imaginii de pe canalul respectiv, prin apăsări succesive.
	- o **Coupling**  Selectarea modului de cuplaj: **AC**, **DC**, **Ground**.
		- Modul **AC** este afișată doar partea alternativă a semnalului, fără componenta continuă,  $U_{CC}$ .
		- Modul **DC** se afișează și componenta continuă.
		- În modul **Ground** este afișat nivelului de tensiune de 0V.
	- o **BW Limit** Se poate limita banda de frecvență
	- o **Volts/Div** Două moduri **Coarse** și **Fine**. În modul **Coarse** coeficientul de deflexie Cy poate fi reglat doar la valorile calibrate (cele menționate mai sus). Aceste valori sunt foarte precis reglate, din acest motiv pentru măsurători se preferă modul **Coarse**. În modul **Fine**, coeficientul de deflexie poate fi reglat practic la orice valoare.
	- o **Probe**  Valori posibile: **1X, 10X, 100X, 1000X**. Valorile **10X, 100X, 1000X** sunt utile cînd se folosește o sondă cu atenuator pentru măsurarea semnalelor mari. Pentru a compensa atenuarea cu 10, 100, 1000 introdusă de sondă se mărește artificial coeficientul de deflexie  $C_v$  de 10, 100, 1000 de ori prin selectarea valorilor **10X, 100X, 1000X** pentru cîmpul **Probe**.
	- o **Invert**  Permite inversarea semnalului vizualizat.

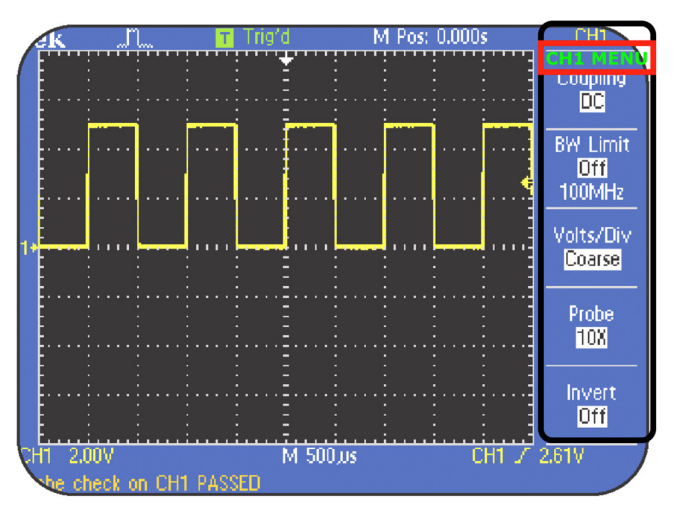

*Figura 6. Meniul pentru canalul 1 (CH1 MENU) [3]* 

# **Controalele HORIZONTAL**

Se referă la controalele pentru axa orizontală. Aceste controale sunt:

• **Butonul SEC/div** – buton rotativ ce permite reglarea coeficientului de deflexie pe orizontală (**Cx** sau **M** de la **"Main Time Base"** cum este afișat pe ecranul osciloscopului). Așa cum a fost prezentat mai sus, acest coeficient se măsoară în secunde/diviziune sau submultiplii ai secundei pe diviziune.

- **POSITION** buton rotativ ce permite deplasarea imaginii pe orizontală (stînga-dreapta). Atunci cînd se acționează butonul **POSITION** se va deplasa și indicatorul **Trg'd (**↓**)** aflat deasupra ecranului. Acesta indică unde acționează triggerul pe axa orizontală.
- **Set to Zero** Aduce indicatorul **Trg'd**  $(\downarrow)$  în mijlocul axei orizontale.
- **HORIZ MENU** afișează meniul pentru controalele axei orizontale.

## **Controalele TRIGGER**

Se referă la controalele pentru sincronizarea imaginii (obținerea unei imagini stabile pe ecran)

- **Level**  reglează nivelul tensiunii de prag de sincronizare (de trigger), valoarea tensiunii pe care trebuie să o aibă semnalul de sincronizare pentru a se declanșa o nouă afișare.
- **Set to 50%** ajustează automat valoarea tensiunii de trigger la 50% din domeniul de variație a semnalului
- **Trg View** pentru vizualizarea tensiunii de trigger
- **TRIG MENU** Meniul pentru reglajele de trigger.

**Sincronizarea osciloscopului.** O imagine stabilă pe ecranul osciloscopului se numeşte *sincronizată* (*triggered*). Semnificaţia fizică este următoarea: atunci cînd 2 sau mai multe afişări succesive ale unui semnal periodic se fac începînd de la acelaşi moment de timp (relativ la perioada semnalului), ele se vor suprapune perfect iar ochiul percepe o singură imagine stabilă, deşi, de fapt, avem în permanenţă o imagine nouă suprapusă peste precedenta. Un exemplu în cazul afişarii unui front crescător este dat în Figura 7 (a). Dacă însă fiecare afişare preia semnalul din alt moment de timp, imaginile vor diferi, şi ochiul va percepe mai multe imagini diferite şi suprapuse - Figura 7 (b). În acest caz imaginea se numeşte *nesincronizată* (*untriggered*) și este greu sau imposibil de urmărit.

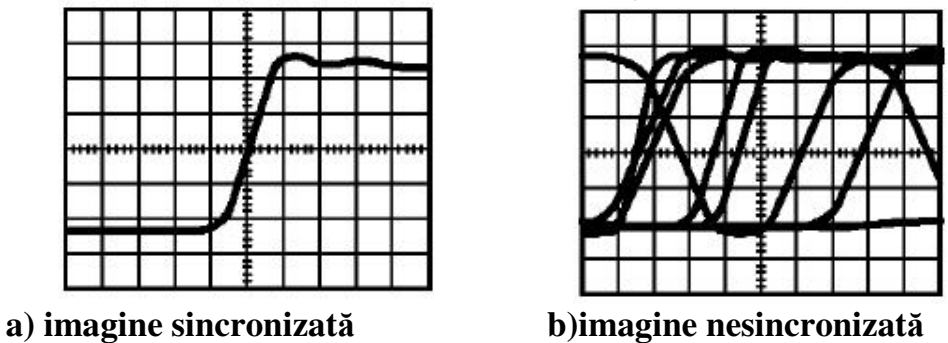

*Figura 7: sincronizarea osciloscopului [1]* 

Pentru a obţine o imagine sincronizată operatorul are la dispoziţie *reglajele de sincronizare* dintre care cele mai importante sînt: *semnalul* după care se face sincronizarea (*Source*) – poate fi canalul 1, 2 sau altceva, *nivelul* acestuia *(level)* şi o *pantă* sau *front (slope)* de unde se doreşte să înceapă afişarea imaginii. De obicei, aceste reglaje sunt grupate într-un *meniu de sincronizare* – *Trigger Menu.*

În general, pentru ca o imagine să fie sincronizată, nivelul *Trigger Level* trebuie să fie cuprins între valorile [minimă, maximă] ale semnalului. Un nivel prea mic sau prea mare înseamnă că *Trigger Level* nu intersectează semnalul şi deci nu se poate sincroniza.

În această lucrare se vor utiliza în special reglajele de sincronizare:*Source* **= CH1**, *slope* **= Rise** (crescător), *Mode* **= AUTO.** Pentru ajustarea automată a nivelului *Trigger Level* la valoarea de mijloc se apasă butonul **Set To 50%** .

## **Reglajele generatorului**

Generatorul de funcții Rigol DG1022 permite generarea a mai multe forme de undă (sinus, dreptunghi, triunghi etc) cu diverși parametri reglabili. Tipul de formă de undă se selectează cu butoanele marcate corespunzător:

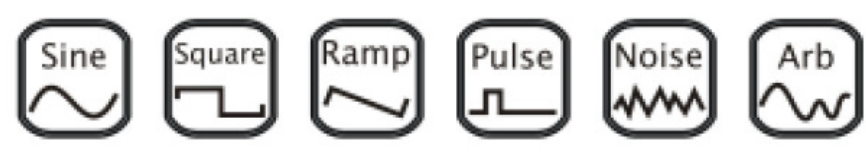

Parametrii unei anumite forme de undă se selectează apăsînd butoanele funcționale (fără marcaj), ale căror funcții corespund indicațiilor de pe afișaj, de deasupra acestora:

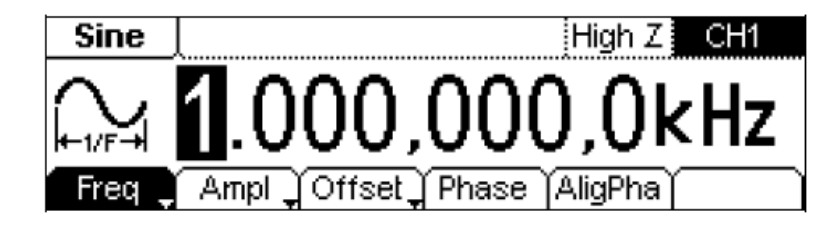

De exemplu, în cazul în care se apasă butonul funcțional funcția respectivă (reglajul frecvenței) devine selectată, și valoarea se poate introduce fie de la tastatura numerică, fie se poate modifica din reglajul rotativ.

La butoanele funcționale care au o mică săgeată desenată (cum este **Freq** mai sus) apăsări succesive permit setarea unor parametri în mai multe variante.

De exemplu, în afară de setarea amplitudinii (**Ampl**) se poate seta și valoarea **HiLevel** care corespunde cu *Umax* de pe figura 1a).

După introducerea valorii numerice, se alege unitatea de măsură dorită apăsînd butonul funcțional de dedesubtul acesteia.

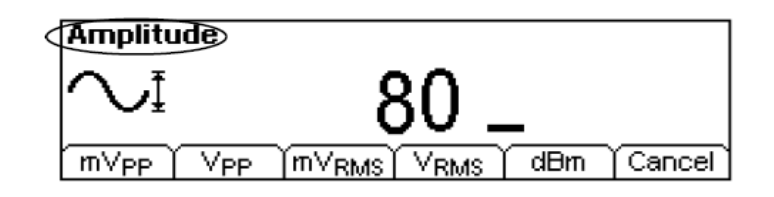

*Atenție!* Conform figurii 1a), amplitudinea  $U_0$  și valoarea  $U_{max}$  sînt egale *numai dacă*  $U_{cc} = 0$ (componenta medie nulă). Pentru a elimina posibilele confuzii, la acest generator amplitudinea se poate seta în valori V<sub>PP</sub> (*peak-to-peak*) ceea ce înseamnă că, de fapt, alegînd această unitate de măsură, butonul funcțional **Ampl** setează valoarea vîrf la vîrf, care este dublul amplitudinii pentru semnale cu componentă medie nulă. Un semnal simetric de 2V e sinonim cu un semnal de  $4V_{PP}$ 

Pentru semnale asimetrice (cu U<sub>CC</sub> nenul), valoarea vîrf la vîrf se conservă, în timp ce U<sub>max</sub> și Umin se modifică (vezi tot figura 1a).

**Observație:** prescurtarea V<sub>RMS</sub> se referă la valoarea efectivă care va fi studiată în lucrarea "măsurarea tensiunilor".

Generatorul are 2 canale, pe care se pot genera forme de undă diferite. Butoanele

de mai sus au efect asupra canalului selectat cu butonul , pe afișaj apărînd **CH1** sau **CH2** după caz. În plus, ieșirea canalului respectiv este activă atunci cînd se apasă butonul **Output** corespunzător, și acesta devine iluminat.

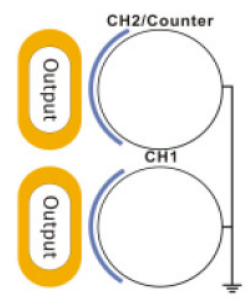

#### **Măsurarea componentei continue a unui semnal**

În Figura 8 sunt prezentate două semnale sinusoidale, primul fără componentă continuă, iar cel de-al doilea avînd și componentă continuă. Se observă că semnalul fără componentă continuă este simetric faţă de 0V. Considerăm un semnal sinusoidal cu valoare de vîrf  $U_V = 2V$ , cu și fără o valoare constantă  $U_{CC} = -IV$  numită componentă continuă (componenta constantă, nevariabilă în timp din semnal) sau **Offset**:

$$
u(t) = U_V \sin \omega t \text{ [V]} \rightarrow u(t) \in [-2V, +2V] \text{ [1]}
$$
  

$$
u(t) = U_{CC} + U_V \sin \omega t \text{ [V]} \rightarrow u(t) \in [-2-1V, +2-1V] = [-3V, +1V] \text{ [2]}
$$

Cele 2 situații sînt ilustrate în Figura 8. Săgeata din stînga marchează nivelul de 0V:

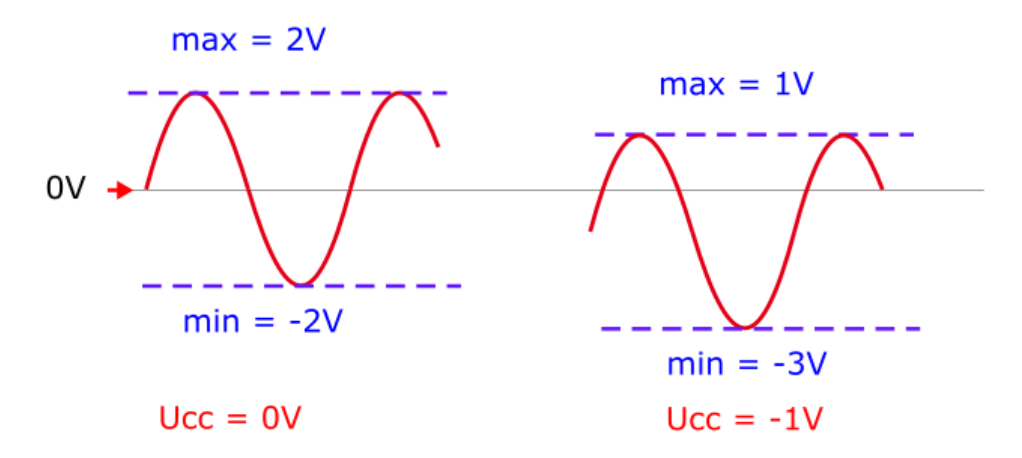

*Figura 8. Semnal*  $u(t) = U_{CC} + U_V \sin \omega t$  *cu*  $Ucc = 0$  *(stînga) și cu*  $Ucc = -IV$  *(dreapta)* 

 Se observă că cele două semnale sunt decalate unul față de celălalt pe verticală cu o valoare egală cu valoarea componentei continue. Al doilea semnal este mai jos pentru  $c\bar{a}$  U<sub>CC</sub> este negativ.

 Dacă se vizualizează semnalul sinusoidal cu componentă continuă dat de ecuația [2] la un osciloscop care are selectat modul de cuplaj **DC**, atunci imaginea va fi vizualizată pe osciloscop ca în Figura 8 dreapta. Dacă este selectat modul de cuplaj **AC**, în care semnalul este afișat pe ecran fără componentă continuă, atunci semnalul sinusoidal va fi vizualizat pe ecranul osciloscopului ca în Figura 8 stînga.

Pe baza acestor observații se obține metoda de măsură a componentei continue a unui semnal folosind osciloscopul:

*Măsurarea cu osciloscopul a componentei continue a semnalului*: Se vizualizează semnalul pe osciloscop în modul de cuplaj **AC** și se reține poziția unei părți a imaginii (de exemplu, un vîrf). Se comută apoi în modul de cuplaj **DC** și se măsoară cu cît s-a deplasat partea aleasă pe verticală. Valoarea acestei deplasări exprimată în volți reprezintă componenta continuă sau valoarea medie a semnalului. Semnul componentei continue este dat de direcția deplasării la comutarea din modul **AC** în modul **DC**. Dacă se deplasează în sus, semnul este pozitiv, dacă se deplasează în jos, semnul este negativ.

*Observație:* componenta continuă se numește și *valoare medie* a semnalului, întrucît este egală cu media pe o perioadă a lui *u(t*). Observați în ecuațiile [1] și [2] de mai sus că integrarea pe o perioadă (echivalentă cu medierea) ne dă respectiv valorile  $0$  și U<sub>CC</sub>.

# *Desfăşurarea lucrării*

### *1. Vizualizarea semnalului sinusoidal*

Se generează cu ajutorul generatorului de funcții un semnal cu următorii parametri:

- canalul 1 din butonul (să apară **CH1** în dreapta sus pe afișaj)

- butonul – formă sinusoidală

Sine

 $-$  frecvența **Freq** – valoarea  $f_l$  scrisă pe tablă, în funcție de numărul mesei

- amplitudine **AMPL** – valoarea *A1* scrisă pe tablă, în funcţie de numărul mesei (atenție la unitatea de măsură! o amplitudine de 2V este echivalentă cu  $4V_{PP}$  ! unitatea de măsură elimină orice dubiu asupra limitelor între care se specifică tensiunea).

- fără componentă continuă (**OFFSET** = 0V)

Se apasă **Output** din dreptul ieșirii CH1 a.î. să fie aprins; se conectează ieşirea CH1 a generatorului la canalul 1 al osciloscopului folosind un cablu coaxial (sau 2 cabluri cu crocodili, legate între ele).

La osciloscop se apasă **CH1 MENU** pentru a afişa reglajele canalului 1 (la apăsări repetate, canalul 1 este succesiv oprit şi pornit). Întrucît se foloseşte un cablu simplu, se apasă *softkey*-ul **Probe** pînă cînd indicaţia este **1x**

**a**) Setați la osciloscop valorile  $C_{X1}$ ,  $C_{Y1}$  (scrise pe tablă).

*Observatie:* revedeți figura 2; osciloscopul afișează C<sub>Y</sub> al canalului 1 cu notația **CH1**, iar valoarea C<sub>X</sub> este notată **M** (*main time base*).

Observaţi că *pe ecran se vede o singură perioadă a semnalului*. Măsuraţi perioada numărînd numărul de diviziuni,  $N_{X1}$ , ale unei perioade, aplicînd apoi formula  $T_{\text{max1}} =$  $N_{X1}C_{X1}$ . Calculați frecvența  $f_{m\check{a}sI} = I/T_{m\check{a}sI}$  și comparați cu valoarea indicată la generator.

**b**) Fără a umbla la generator, reglați  $C_{X2} = 2C_{X1}$ . Observați că acum se văd 2 perioade pe ecran.

Măsurați noul N<sub>X2</sub> pt. o perioadă, calculați T<sub>măs2</sub> = N<sub>X2</sub>C<sub>X2</sub>.

Întrucît nu s-a modificat frecvența/perioada de la generator, vă așteptați la vreo schimbare între T<sub>măs1</sub> și T<sub>măs2</sub> ? *Observație:* C<sub>X</sub> are semnificația unui factor de *zoom* pe orizontală. Similar cu situația unui aparat foto, modificînd *zoom-*ul se modifică dimensiunea relativă a imaginii, dar *nu* înseamnă că dimensiunea reală a obiectului fotografiat se modifică!

**c)** Pe verticală, numărînd diviziunile pe verticală *NY1* corespunzătoare *valorii de vîrf* și aplicînd formula  $U_V = N_{Y1} \cdot C_{Y1}$ , măsurați  $U_V$  (valoarea de vîrf) și comparați cu valoarea de vîrf setată la generator. În același mod măsurați cîte diviziuni  $N_{Y2}$  ocupă valoarea vîrf-la-vîrf *UVV*. Calculaţi raportul dintre *U<sup>V</sup>* şi *UVV* (valori măsurate). Cît este acest raport teoretic?

*Observație*: pentru identificarea reglajelor și indicațiilor osciloscopului se poate folosi Anexa A.

### **2***. Setarea unui semnal triunghiular de la generator*

 **a)** Se setează de la generator un semnal **triunghiular** (butonul **Ramp**), fără componentă continuă (**OFFSET** 0V**)**, simetrie 50%, de frecvență *f<sup>2</sup>* și amplitudine *U<sup>V</sup>***<sup>2</sup> (**scrise pe tablă, în funcție de numărul mesei). Se dorește vizualizarea sa pe osciloscop ca mai jos (pentru a avea momentul de început ca în figură apăsați la osciloscop butonul **SET TO 50%** de sub butonul de *Trigger*)

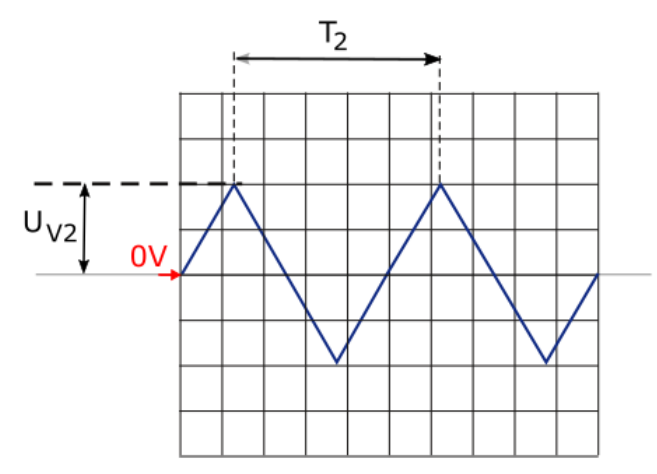

**a1.** Cît este perioada semnalului (T<sub>2</sub>)? Calculați C<sub>X</sub> necesar pentru a observa *exact* 2 perioade pe ecran. Setați această valoare C<sub>X</sub> la osciloscop. Cîte diviziuni ocupă o *perioadă* pe ecranul osciloscopului ( $N_X$ )?

**a2.** Calculați C<sub>Y</sub> necesar pentru ca val. de vîrf U<sub>V2</sub> să ocupe exact N<sub>Y</sub> = 2 div. Setați această valoare C<sub>Y.</sub>

### **b**) Influența  $C_Y$  asupra imaginii osciloscopului

Se modifică CY la valoarea **CY'= CY / 2**. Cîte diviziuni **NY'** ocupă acum val. de vîrf ? Se calculează val. de vîrf pe baza noii imagini:  $U_V' = N_V'C_Y'$  se compară cu  $U_{V2}$ . Explicați relația dintre  $U_V$ ' și  $U_{V2}$ .

 $c)$  Influența  $C_x$  asupra imaginii osciloscopului

Se modifică  $C_X$  la valoarea  $C_X$ <sup> $= 5C_X$ </sup>. Cîte diviziuni  $N_X$ <sup> $\prime$ </sup> ocupă acum o perioadă ? Se calculează perioada pe baza noii imagini:  $T' = N_X'C_X'$  și se compară cu  $T_2$ . Explicați relația dintre T' și *T2 .* 

### **3***. Setarea și măsurarea unui semnal sinusoidal cu componentă continuă*

Sine **a**) Se va genera un semnal sinusoidal (butonul  $\cup$  de la generator), cu frecventa  $f_I = 20$ kHz, amplitudinea  $U_V = 2V$  și componentă continuă  $U_{CC} = -1V$ . Pentru reglarea componentei continue la generator se folosește butonul funcțional **OFFSET** = -1V. La osciloscop se vor folosi coeficienții de deflexie  $C_{X1} = 25 \mu s/div$  și  $C_{Y1} = 1 \nabla / \text{div}$ . Utilizînd reglajul **Vertical Position**, se ajustează nivelul de 0V (Ground – marcat printro săgeată cu numărul canalului, în stînga imaginii) la mijlocul ecranului.

 **a1.** Să se deseneze imaginea obținută pe osciloscop *notînd pe desen* poziția nivelului 0V (săgeata din stînga ecranului) şi selectînd modul de cuplaj **CH1 MENU- >Coupling ->DC**. Acest mod de cuplaj înseamnă că semnalul este aplicat direct, fără alterarea eventualei componente continue existente în semnal. Se notează pe grafic poziția săgeții corespunzătoare nivelului de 0V (Ground) și valorile  $C_x$  și  $C_y$ .

 **a2.** Să se deseneze imaginea obținută prin trecerea la modul de cuplaj **AC** (**CH1 MENU->Coupling ->AC**). Acest mod de cuplaj înseamnă că se înseriază un condensator în interiorul osciloscopului pe calea de semnal; după cum se ştie, condensatoarele nu lasă să treacă semnalele continue, ci doar cele alternative. Se notează pe grafic poziția săgeții de 0V (Ground),  $C_x$  și  $C_y$ .

**b)** Cum se măsoară, folosind osciloscopul, componenta continuă a unui semnal dat ? - se setează la osciloscop cuplaj AC: (**CH1 MENU->Coupling ->AC**); componenta continuă *nu este lăsată să treacă*, deci semnalul este simetric pe ecran (ca și cînd nu s-ar fi setat OFFSET de la generator)

- se setează **CH1 MENU->Coupling ->DC**. În acest moment semnalul va urca sau va coborî cu un număr de diviziuni  $N_Y$ . Luînd ca referință un punct de pe semnal (tipic, maximul sau minimul), se numără cu cîte diviziuni urcă sau coboară semnalul cînd se trece de pe AC pe DC. Dacă urcă, offsetul este pozitiv, dacă coboară, este negativ. Numărînd cîte diviziuni N<sub>Y</sub>, cu tot cu semn, corespund valorii  $U_{CC}$ , și se calculează  $U_{CC}$ *= NYCY*. Această valoare trebuie să fie aceeași cu **OFFSET**-ul setat la generator.

*Observație*: La nevoie, se ajustează triggerul (**SET TO 50%**) pentru ca imaginea să fie sincronizată (este posibil ca atunci cînd semnalul urcă sau coboară din cauza offsetului, să nu mai intersecteze nivelul de trigger).

**b1.** Se va lucra în echipă, astfel:

- se setează la osciloscop **CH1 MENU->Coupling ->AC** pentru a ascunde componenta continuă. Se păstrează setarea de **CY = 1V/div.**
- *unul din membrii echipei* va seta la generator din butonul funcțional **Offset** o componentă continuă  $U_{\text{CC1set}}$  de valoare nenulă între  $(-2V, 2V)$  la alegere, fără a-i comunica valoarea colegului. Amplitudinea rămîne 2V.
- *celălalt membru al echipei* va comuta de la **CH1 MENU->Coupling ->AC**, la **DC**. Se ajustează triggerul (**SET TO 50%**) pentru ca imaginea să fie sincronizată. Se va număra cu cîte diviziuni **NY1** urcă/coboară vîrful semnalului, și se va calcula U<sub>CC1</sub> (valoare și semn):  $U_{CC1} = N_{Y1} C_Y$ . Se va compara (pentru verificare) cu valoarea setată de coleg.
- se va desena imaginea în modul de afișare **CH1 MENU->Coupling ->DC** pentru a vedea inclusiv componenta continuă (desenați săgeata nivelului de 0).

**b2.** Inversînd membrii echipei, se va repeta procedura pentru altă valoare de offset.

*Explicați* de ce măsurarea c.c. se face comutînd de la cuplaj AC la cuplaj DC și nu invers!

## **4***. Setarea unui semnal dreptunghiular; factorul de umplere*

 Se va genera un semnal dreptunghiular (butonul **Square** de la generator), fără componentă continuă (**OFFSET** 0V), cu amplitudinea *U<sup>V</sup>***4**, frecvența *f***4** (scrise pe tablă, în funcție de numărul mesei). Calculați perioada **T4** .

Calculați C<sub>X</sub>, C<sub>Y</sub> a.î. să se vadă *exact două perioade pe ecran*, respectiv valoarea de vîrf să ocupe 2 diviziuni.

Vizualizaţi semnalul pe osciloscop cu valorile calculate **CY , C<sup>X</sup>** și cuplaj **CH1 MENU->Coupling ->DC** pentru semnal.

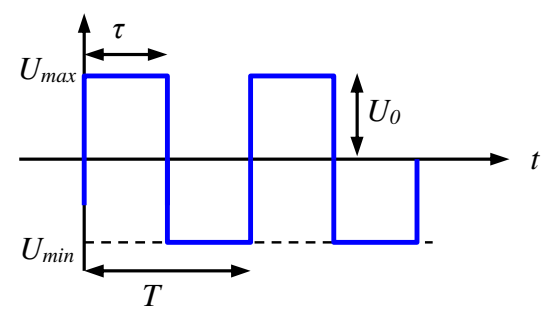

Se reglează *factorul de umplere η* al semnalului dreptunghiular folosind butonul funcțional *duty cycle* prescurtat **DtyCyc** , apoi unitatea de măsură care va fi implicit % , pe rînd la valorile *η***1=20%***, η***2=50%**

- Se măsoară *(în diviziuni)* valorile **T** şi *τ* de pe figură, pentru ambele cazuri.

- Se calculează raportul *τ/T* (valoarea măsurată a factorului de umplere *η;* observați că, întrucît se cere raportul, este suficient să măsurăm cele 2 mărimi în diviziuni).

- Se desenează cele 2 semnale.

*Observaţie importantă:* factorul de umplere este un parametru care se definește *numai* la semnalul dreptunghiular, conform fig. 1b. Nu există factor de umplere pentru semnalul sinusoidal sau triunghiular (pentru triunghi se poate seta simetria, mai precis se consideră că un triunghi este un semnal rampă cu simetrie 50%).

### *Exerciții rezolvate*

1. Cu ajutorul unui osciloscop se vizualizează un semnal sinusoidal cu frecvență f=2kHz și amplitudine U<sub>V</sub>=4V. Reglajele osciloscopului sunt: C<sub>Y</sub>=1V/div, C<sub>X</sub>=250 μs/div. Să se determine pe cîte diviziuni sunt afișate pe ecranul osciloscopului amplitudinea și perioada semnalului.

#### *Rezolvare*:

Amplitudinea semnalului afișată pe ecranul osciloscopului se poate determina cu relația  $U_V = N_V \cdot C_V$   $\Rightarrow$   $N_V = U_V / C_V = 4 [V] / 1 [V / div] = 4 div$ Perioada semnalului este **T = 1/f = 1/2000Hz = 500 μs** Perioada semnalului afișată pe ecranul osciloscopului este  $T = NxCX$   $\implies$   $Nx = T/C_X = 500 \cdot 10^{-6}[s] / 250 \cdot 10^{-6}[s/div] = 4 \text{ div }$ 

2. Cu ajutorul unui osciloscop se vizualizează un semnal sinusoidal cu frecvență f=2MHz și amplitudine U<sub>V</sub>=6V. Să se determine C<sub>X</sub> și C<sub>Y</sub> astfel amplitudinea să fie afișată pe trei diviziuni (N<sub>Y</sub>=3) div), iar perioada să fie afișată pe două diviziuni ( $N_x=2$ div).

*Rezolvare*: Se folosesc relațiile de la exercițiul 1: **Perioada semnalului este <b>T** =  $1/f = 1/2 \cdot 10^6 s = 0.5 \text{ }\mu\text{s}.$  $C_Y = U_V/N_Y = 6V / 3$  div = 2 V/div  $C_X = T/N_X = 0.5 \text{ }\mu\text{s} / 2 \text{ div} = 0.25 \text{ }\mu\text{s} / \text{div}$ 

3. Se vizualizează cu osciloscopul un semnal sinusoidal. Cînd butonul de cuplaj este trecut de pe poziția AC pe poziția DC, semnalul sinusoidal se deplasează pe verticală în jos cu  $N<sub>Y</sub> = 2$  div. Coeficientul de deflexie pe verticală C<sub>Y</sub>=5V/div. Să se determine componenta continuă a semnalului.

*Rezolvare*:

Componenta continuă determină deplasarea pe verticală a imaginii semnalului cu o valoare egală cu valoare componentei continue (valabil pentru modul de afișare DC). Sensul de deplasare determină semnul componentei continue: în sus - valoare pozitivă; în jos - valoare negativă.

Pe baza acestor observații se determină componenta continuă:

 $\mathbf{U}_{\mathbf{CC}} = -\mathbf{N}_{\mathbf{Y}} \cdot \mathbf{C}_{\mathbf{Y}} = -10\mathbf{V}$ 

4. Se vizualizează cu osciloscopul un semnal sinusoidal. Cînd butonul de cuplaj este trecut de pe pozitia DC pe pozitia AC, semnalul sinusoidal se deplasează pe verticală în sus cu  $N<sub>Y</sub> = 4$  div. Coeficientul de deflexie pe verticală  $C_Y=1$ V/div. Să se determine componenta continuă a semnalului

*Rezolvare*:

Diferența față de problema 3 constă în faptul că acum trecerea se face de pe modul DC (afișare cu componentă continuă) pe poziția AC (afișare fără componentă continuă). Deoarece, după dispariția componentei continue (modul AC), semnalul se deplasează în sus, înseamnă că aceasta (componenta continuă) "trăgea" semnalul în jos (pe modul DC). Rezultă că valoarea componentei continue este negativă.

 $U_{CC} = -N_Y \cdot C_Y = -4V$ 

### *Exerciţii facultative*

1. Să se calculeze pe cîte diviziuni,  $N_X$  și  $N_Y$ , vor fi afișate amplitudinea și perioada pe ecranul osciloscopului pentru semnalele și reglajele de mai jos:

a) semnal sinusoidal cu amplitudinea  $U_V$  1=4V și frecvența f1=20kHz. Reglaje osciloscop:  $C_{X1}=10\mu s/div \sin C_{Y1}=1 \text{V}/\text{div}.$ 

b) semnal sinusoidal cu amplitudinea  $U_V$  2=6V și frecvența f2=8kHz. Reglaje osciloscop:  $C_{X2}=25 \mu s/div$  și  $C_{Y2}=2V/div$ .

2. Calculați coeficienți de deflexie ( $C_{\text{Xcalc}}$ ,  $C_{\text{Ycalc}}$ ) ce trebuie folosiți la osciloscop pentru vizualizarea unui semnal sinusoidal cu frecvență f3=1kHz și amplitudine  $U_{V3}$  =2V, astfel încît amplitudinea să fie afișată pe două diviziuni, iar perioada pe patru diviziuni.

3. Un osciloscop este reglat pe  $C_y=0.5V/div$ . Amplitudinea unui semnal măsurată pe ecranul osciloscopului este de 3,8div. Care este amplitudinea semnalului în volţi?

4. Un osciloscop este reglat pe  $C_x=20$ ms/div. Perioada unui semnal sinusoidal măsurată pe ecranul osciloscopului este de 5 div. Să se determine frecvenţa semnalului sinusoidal.

5. Se dă un semnal sinusoidal de frecvenţă 10kHz şi amplitudine 4V. Să se determine valorile pentru coeficienții de deflexie pe verticală, respectiv orizontală astfel încît pe ecran să se poată măsura cu precizie maximă amplitudinea şi perioada semnalului.

6. Se vizualizează cu osciloscopul un semnal sinusoidal. Cînd butonul de cuplaj este trecut de pe poziția AC pe poziția DC semnalul sinusoidal se deplasează pe verticală, în jos cu 3 diviziuni. Cy=1V/div. Să se determine componenta continuă a semnalului.

### *Bibliografie*

- *1. Manual osciloscop TDS 1010, https://download.tek.com/manual/071107602.pdf*
- *2. https://en.wikipedia.org/wiki/BNC\_connector*
- *3. http://www.ae.utexas.edu/courses/ase369k/labs/Manuals/TDS%202014/Users\_M anual(TDS%202014).pdf*